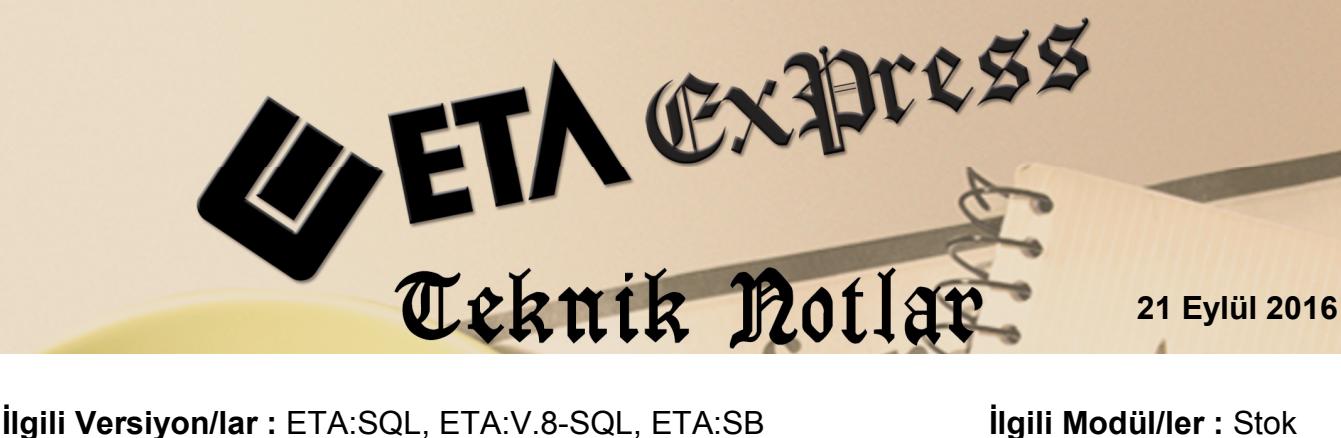

## **STOK TOPLU FİYAT DEĞİŞİKLİĞİ İŞLEMLERİ**

Programlarımızda Stok Fiyat Değişikliği işlemlerini kullanarak, Stok kartlarımızın fiyatlarını pratik bir şekilde toplu olarak değiştirebiliriz. Bu işlem Stok Kodu aralığı ya da firmanın çalışma şekline göre Stok Kartlarında tanımlı olan Stok Özel Kodlarına göre yapılabilir.

Fiyat değişikliği işlemlerine **Stok Modülü / Servis / Dosya İşlemleri / Stok Fiyat Değişikliği** menüsünden ulaşabiliriz.

## **Örnek İşlem 1:**

Stok Kartlarımızda tanımlı olan 2 nolu Satış Fiyatları, stok kartlarında tanımlı olan Stok Özel Kod Kodları kullanılarak %25 oranında arttırılabilir.

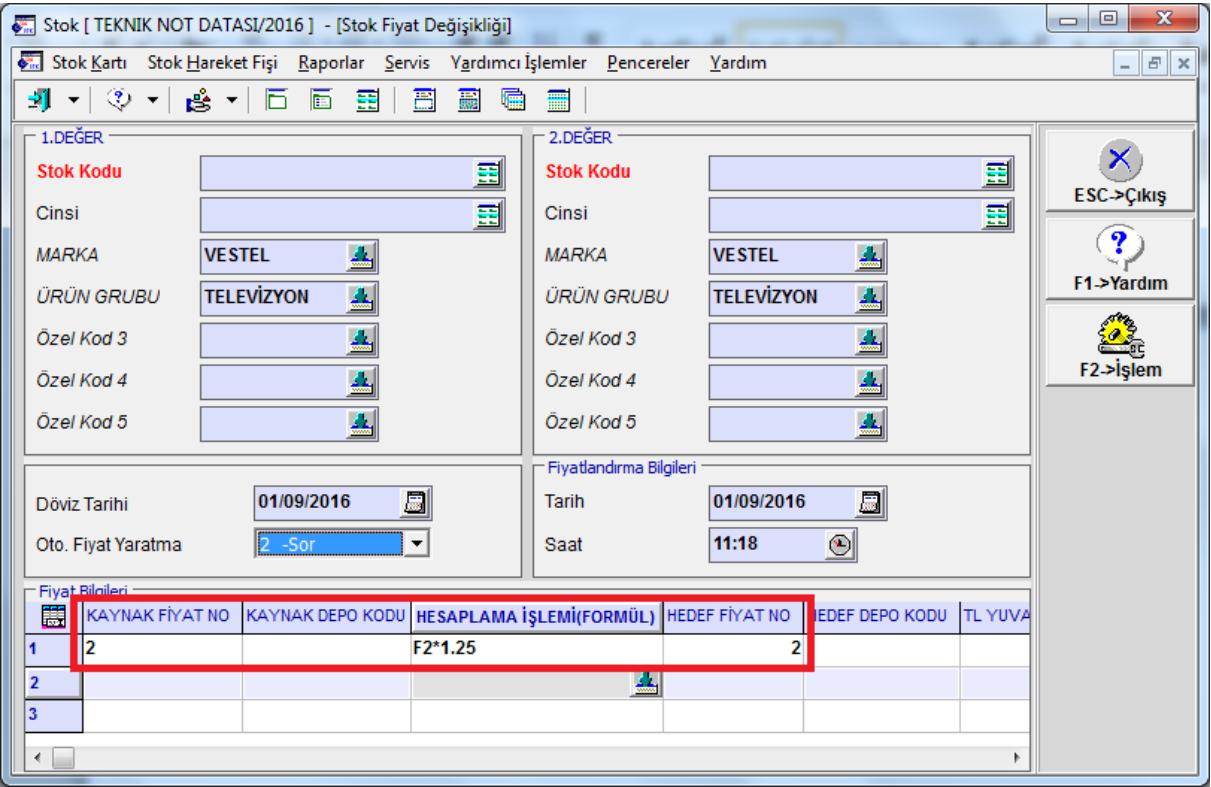

**Ekran 1:** Toplu Stok Fiyat Arttırma

**Kaynak Fiyat No :** Fiyat değişikliği yapılacak fiyat no seçimi yapılır.

**Hesaplama İşlemi (FORMÜL) :** Fiyat değişikliği yapılacak fiyat no seçilir. İlgili fiyat için oran bazında formül yazılır.

**Hedef Fiyat No :** İşlem yapılacak fiyat no seçilir.

## **Örnek İşlem 2 :**

Stok Kartlarımızda tanımlı olan 2 nolu Satış Fiyatları, stok kartlarında tanımlı olan Stok Özel Kodları kullanılarak %5 oranında düşürülebilir.

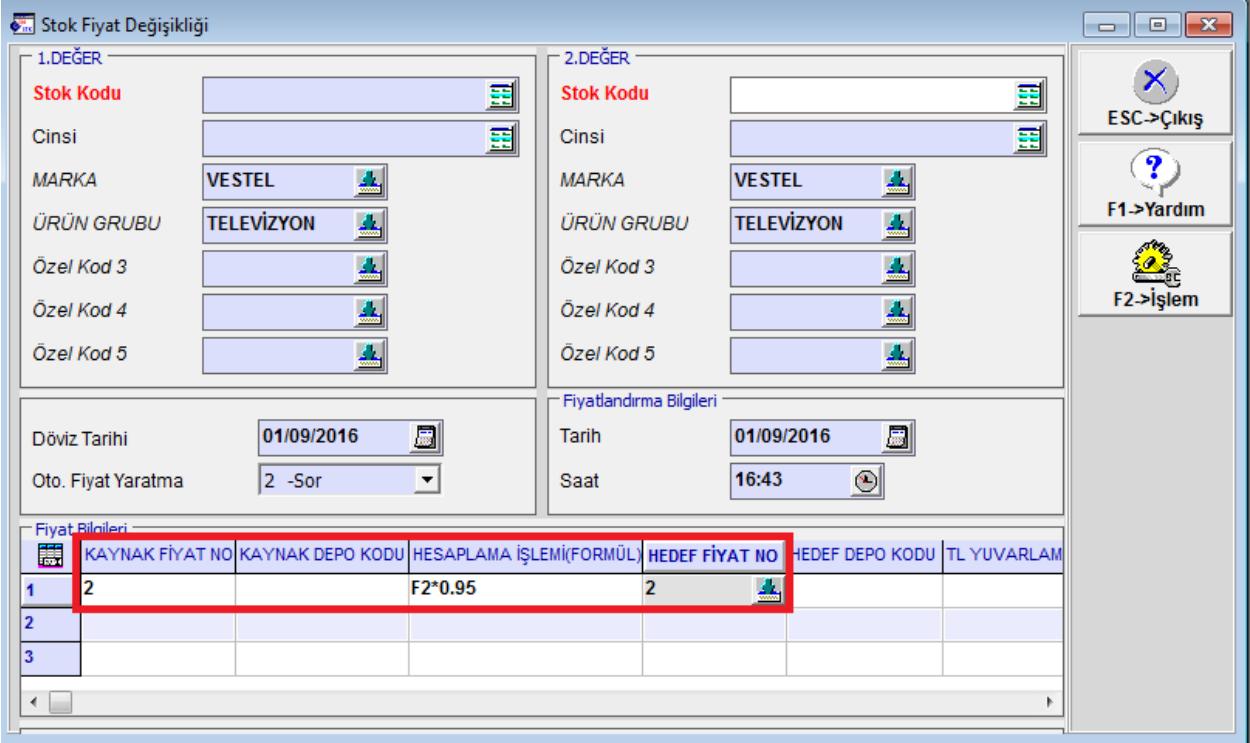

**Ekran 2:** Toplu Fiyat Eksiltme

## **Örnek İşlem 3 :**

Stok Kartlarımızda tanımlı olan 2 nolu Satış Fiyatları %25 oranında arttırılarak, stok kartlarımızdaki farklı bir fiyat tipine aktarılabilir. Örnek işlemimiz; 2 nolu satış fiyatının, 4 nolu fiyata yazdırılmasıdır.

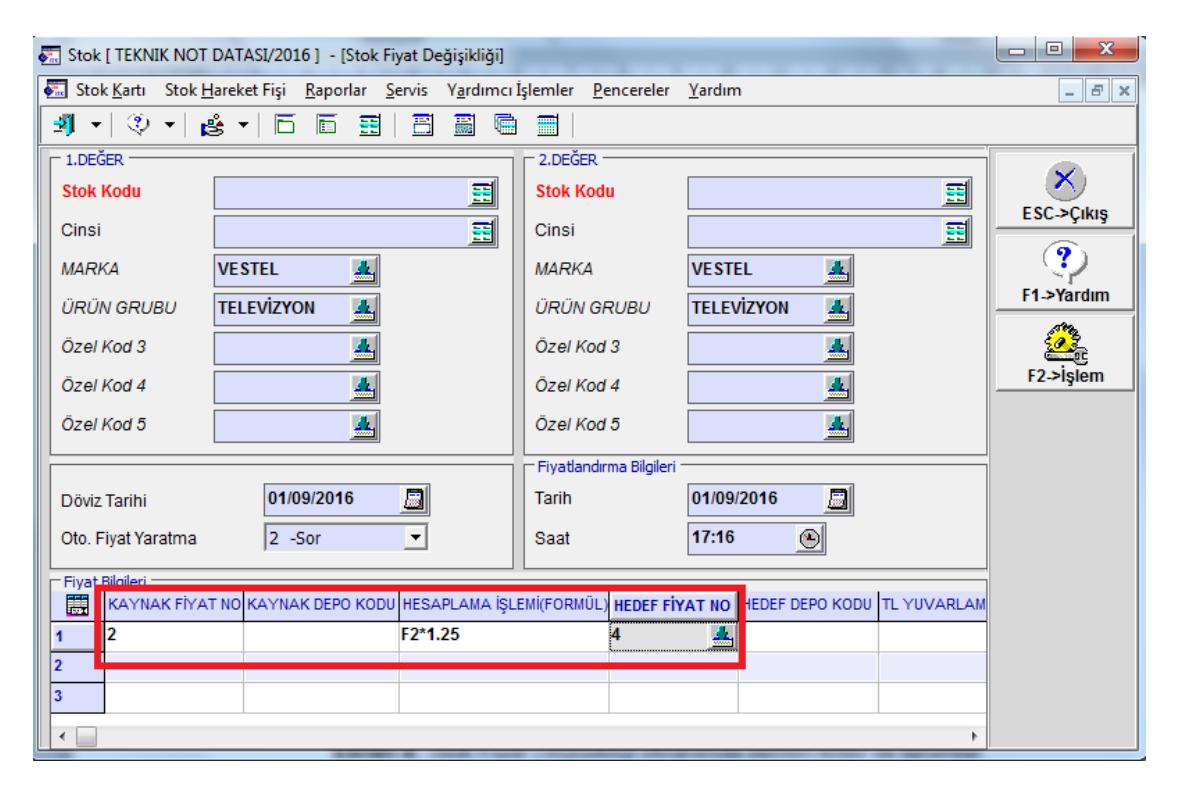

**Ekran 3:** Mevcut Fiyattan Oran Verilerek Yeni Fiyat Oluşturma

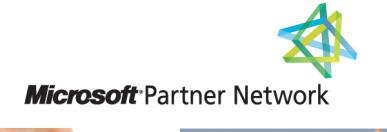

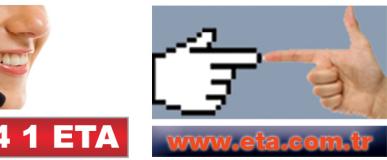